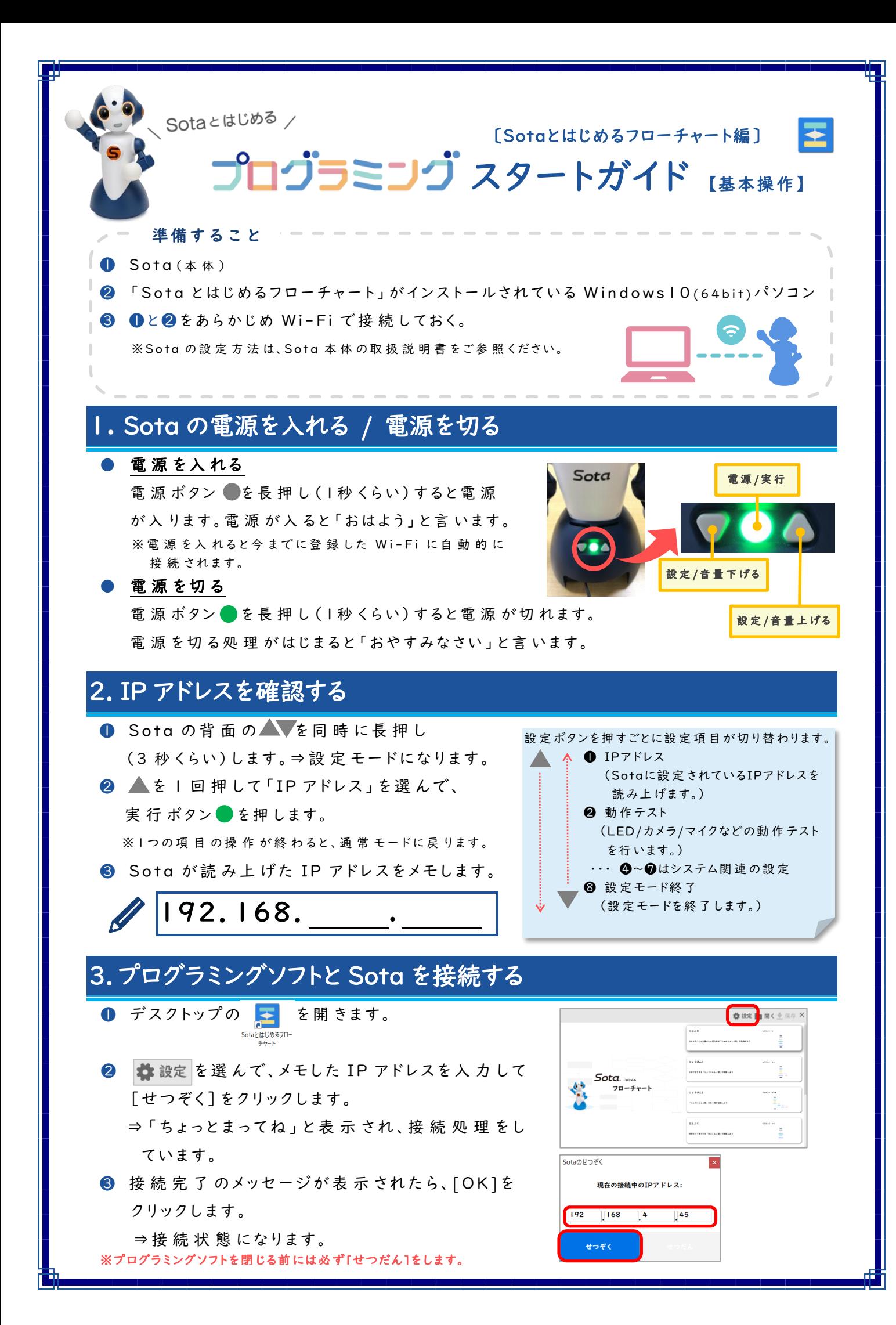

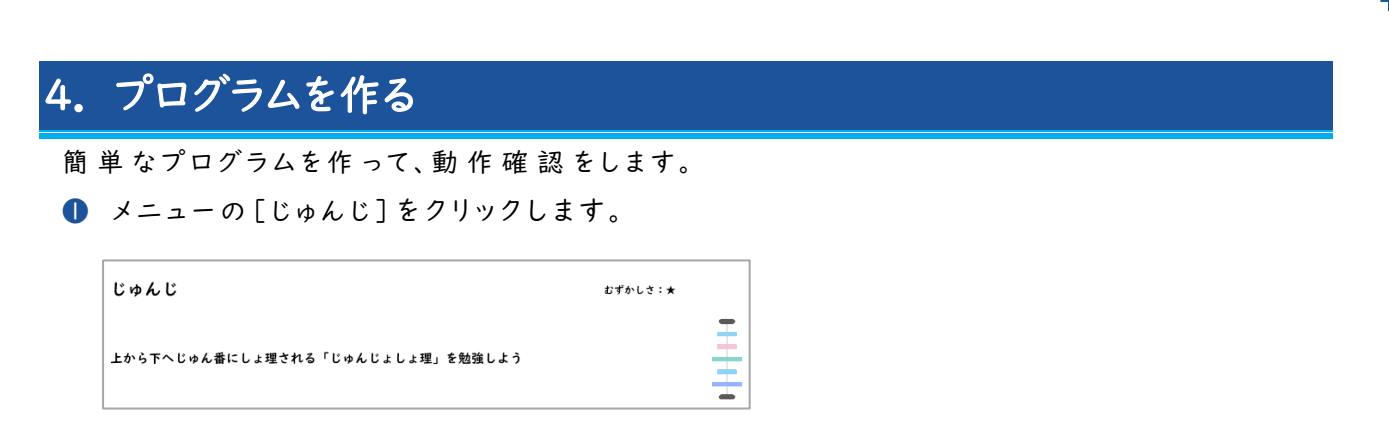

**2** ブロックに Sota の言 葉を入力し、動きを選びます。

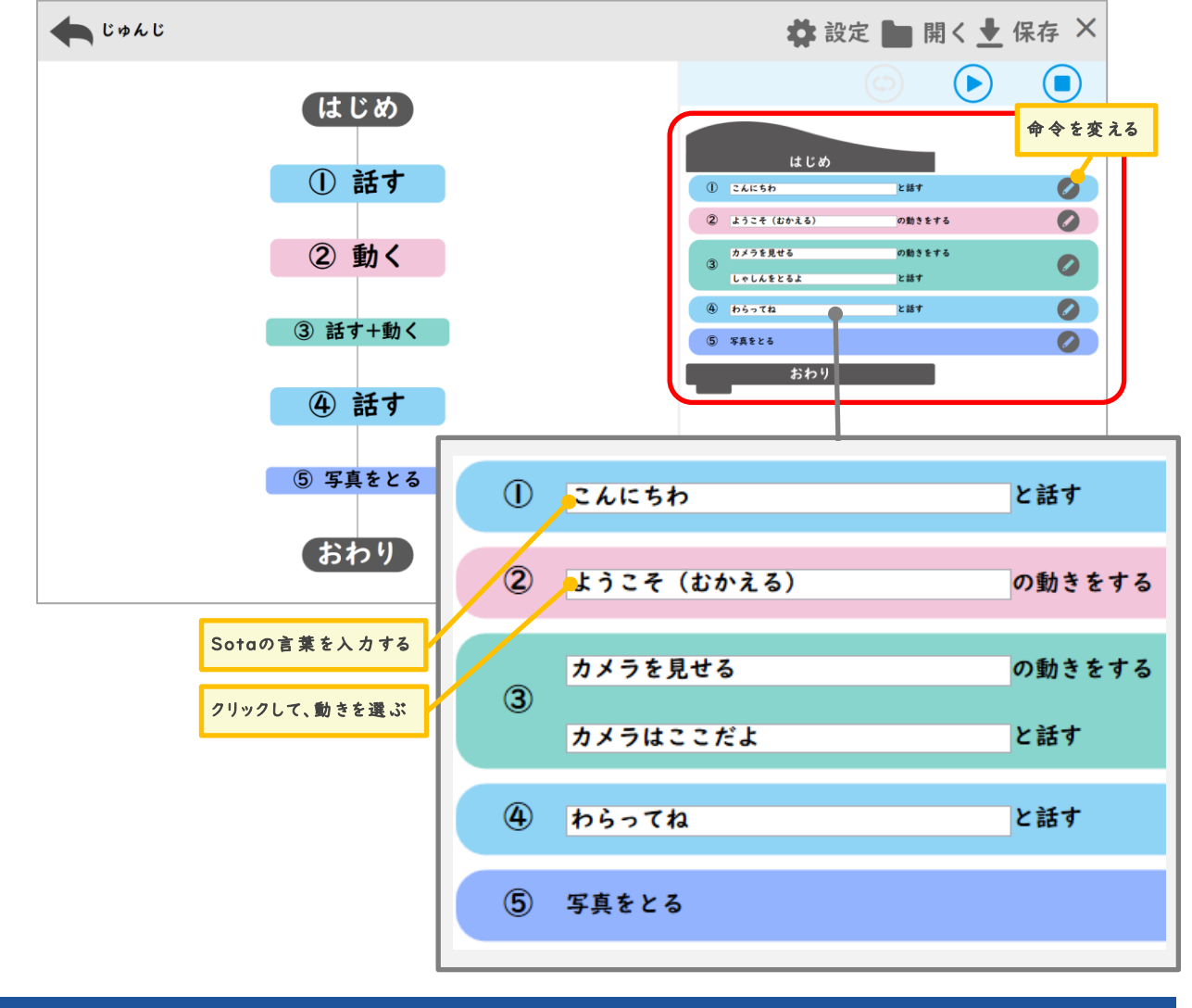

## 5.プログラムを実行する / 途中で止める

## プログラムを実 行 する

Sota の目の色がオレンジ色に点灯している時に、 $(\blacktriangleright)$ をクリックし ます。プログラムの実 行 が開 始 されると、▶ に変 わり、少しの間 Sota の目の色がオレンジ色で点滅します。

 $\mathcal{O}$ ログラムが実行中 わ時に、プログラムを止めたい場合は、

## Sotaが聞 き取 った言 葉 は、下 の場 所 に表 示 され ます。

Sotaの目 の色 が水 色 の

 $\bullet$  (e)

時に話しか けます。

Zotta ゼッタリンクス株式会社

(■) をクリックします。

● プログラム実行中に途中で止める

※ Sota® (ソータ) はヴイストン株式会社の登録商標です。